## **ВЫПИСНОЙ ЭПИКРИЗ**

Основное условие формирования документа - пациент должен быть выписан из отделения или стационара.

Рабочие места → Архив историй болезни - находим нужного пациента правой кнопкой мыши по пациенту - Медицинские документы»

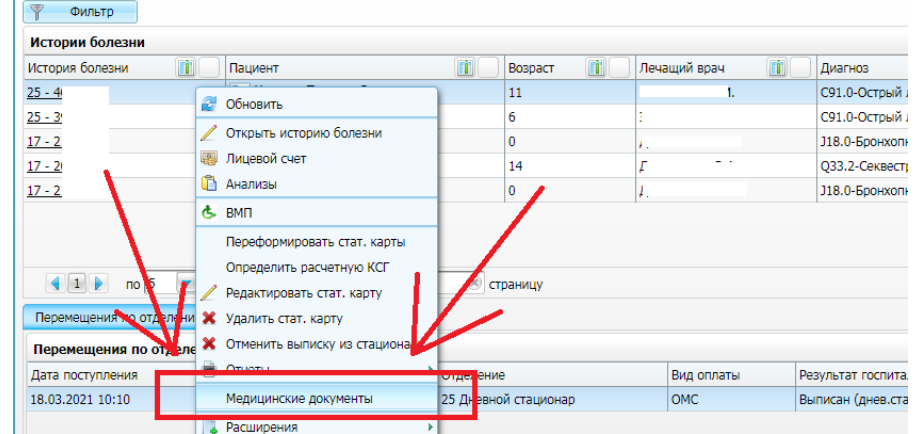

Далее на кнопку «Сформировать и подписать документы (СЭМД)»

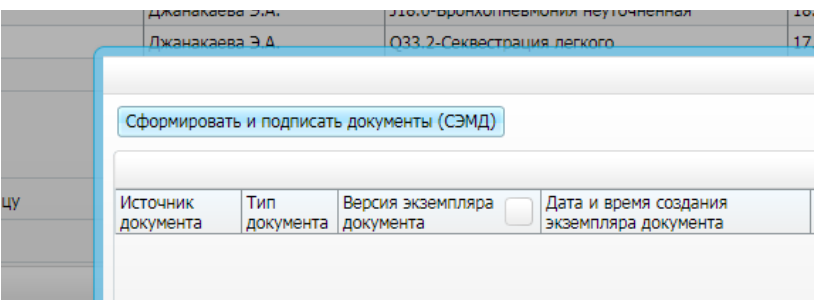

Выбираем Электронную подпись врача в поле «Выберите сертификат» и нажимаем кнопку «Подписать»

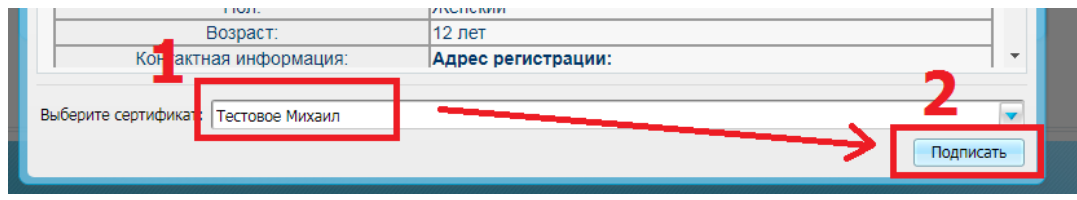

По созданному документу нажимаем правой кнопкой мыши выбираем «Зарегистрировать в РЭМД»

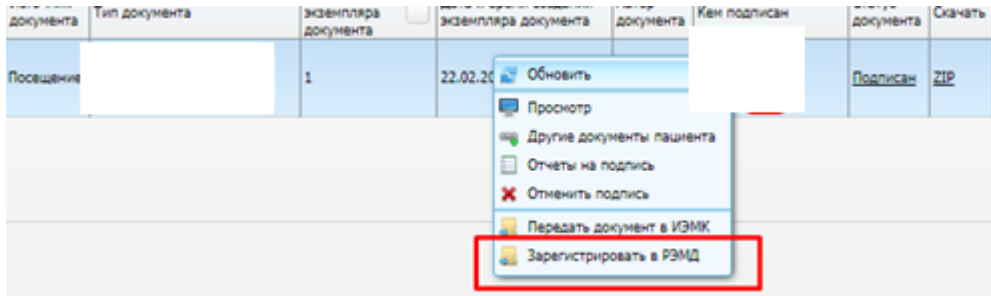